## **Korisnièki vodiè**

# **L226WA**

**O**bavezno pročitajte poglavlje "Važne mere predostrožnosti" pre

nego što počnete da koristite proizvod.

Čuvajte "Korisnički vodič" (CD) na pristupačnom mestu da biste kasnije pogledali ono što vas zanima.

**P**ogledajte nalepnicu na proizvodu i prosledite tu informaciju svom

**prodavcu kad budete tražili njegove usluge.**

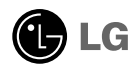

**Ovaj proizvod je projektovan i proizveden tako da obezbedi vašu ličnu bezbednost, ali njegovo neodgovarajuće korišćenje može dovesti do električnog udara ili do opasnosti od požara. Da biste omogućili ispravan rad svih zaštita uključenih u ovaj ekran, pogledajte sledeća osnovna pravila za njegovo instaliranje, korišćenje i servisiranje.**

## **O bezbednosti**

Koristite samo onaj kabl za napajanje koji je isporučen zajedno sa proizvodom. U slučaju da koristite drugi kabl za napajanje, proverite da li je overen u skladu sa primenljivim nacionalnim standardima ukoliko ga nije isporučio dobavljač. Ako je kabl za napajanje neispravan na bilo koji način, obratite se proizvođaču ili najbližem autorizovanom serviseru da biste dobili zamenu.

Kabl za napajanje se koristi kao glavni uređaj za isključivanje. Obezbedite da utičnica bude lako dostupna nakon instaliranja.

Koristite ekran samo sa izvorom napajanja koji je naznačen u specifikacijama ovog uputstva ili je naveden na ekranu. Ako niste sigurni koji tip napajanja imate kod kuće, obratite se svom prodavcu.

Preopterećeni izlazi naizmenične struje i produžni kablovi su opasni. Isto važi i za iskrzane kablove za napajanje i polomljene utičnice. Sve to može dovesti do strujnog udara ili požara. Pozovite majstora da vam zameni ove uređaje.

Nemojte da otvarate ekran.

- Unutra nema komponenti koje bi mogao da koristi korisnik.
- Unutra postoje visoki naponi, čak i kada je napajanje isključeno.
- Obratite se svom prodavcu ako ekran nije ispravan.

Da biste izbegli povredu:

- Nemojte da postavljate ekran na kosu policu ukoliko ga niste učvrstili na odgovarajući način.
- Upotrebite samo ono postolje koje je preporučio proizvođač.

Da biste sprečili opasnost od požara i drugih opasnih situacija:

- Uvek isključite ekran ako napuštate sobu na duži vremenski period. Nikad nemojte da ostavljate ekran uključen kad izlazite iz kuće.
- Nemojte da dozvolite deci da spuštaju ili guraju predmete u otvore kućišta ekrana. Neki unutrašnji delovi se nalaze pod opasnim naponima.
- Nemojte da dodajete dodatne uređaje koji nisu projektovani za ovaj ekran.
- DZa vreme grmljavine ili tokom dužih perioda odsutnosti isključite kabl iz utičnice na zidu.

#### **O instaliranju**

Nemojte da dozvolite da bilo šta stoji na kablu za napajanje ili da prelazi preko njega, i nemojte da stavljate ekran na mesta gde je kabl za napajanje podložan oštećenju.

Nemojte da koristite ovaj ekran blizu vode, tj. u blizini kade za kupanje, lavora, kuhinjske sudopere, kade za pranje veša, u vlažnom podrumu ili u blizini bazena. Ekrani imaju otvore za ventilaciju na kućištu kako bi se omogućilo odvođenje toplote proizvedene tokom rada. Ukoliko se ovi otvori blokiraju, nagomilana toplota može da izazove kvarove koji mogu da dovedu do požara. Zato NIKADA NEMOJTE DA:

- Blokirate otvore za ventilaciju na dnu tako što stavite ekran na krevet, kauč, prekrivač itd..
- Stavljate ekran u ugrađeni zatvoreni prostor ukoliko nije omogućena odgovarajuća ventilacija.
- Pokrivate otvore tkaninom ili nekim drugim materijalom.
- Stavljate ekran blizu radijatora ili izvora toplote, ili na njih.

Do not rub or strike the Active Matrix LCD with anything hard to avoid scratching or causing other permanent damage to the Active Matrix LCD.

Nemojte da trljate Active Matrix LCD ekran ili da udarate u njega bilo čime što je tvrdo, jer može doći do trajnih ogrebotina,kvarova ili oštećenja Active Matrix LCD ekrana.

Nemojte dugo prstom da pritiskate LCD ekran, jer to može prouzrokovati naknadne slike.

Zbog defekta tačaka na ekranu mogu da se pojave crvene, zelene ili plave tačkice. Međutim, ovo nema uticaja niti efekta na performanse ekrana.

Ako je moguće, upotrebite preporučenu rezoluciju kako biste postigli najbolji kvalitet slike svog LCD ekrana. Ako se uređaj koristi u bilo kojem drugom režimu osim preporučene rezolucije, na ekranu će se možda pojaviti skalirane ili obrađene slike. Međutim, ovo je karakteristika LCD ekrana fiksne rezolucije

#### **O čišćenju**

- Isključite ekran iz struje pre čišćenja njegovog prednjeg dela.
- Upotrebite malo vlažnu (a ne mokru) krpu. Nemojte da koristite aerosol direktno na ekranu uređaja zbog toga što prekomerno prskanje može da izazove električni udar.

#### **O raspakivanju**

Nemojte da bacite kartonsku kutiju i materijal za pakovanje. Oni su idealni za transportovanje proizvoda. Prilikom transporta proizvoda na drugu lokaciju, ponovo ga zapakujte pomoću originalnog materijala.

## **O odlaganju**

- Fluorescentna lampa koja se koristi u ovom proizvodu sadrži malu količinu žive.
- Nemojte da odlažete ovaj proizvod zajedno sa opštim otpadom iz domaćinstva. Odlaganje ovog proizvoda mora biti izvršeno u skladu sa propisima vaših lokalnih vlasti.

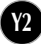

**Pre nego što podesite ekran, uverite se da je isključeno napajanje ekrana, računarskog sistema i drugih priključenih uređaja.** 

#### **Povezivanje stalka**

- 1. Namestite prednju stranu ekrana nadole na meku krpu.
- 2. Montirajte telo stalka u proizvodu u ispravnom pravcu kao što je prikazano na slici. Gurajte ga sve dok ne čujete "klik".

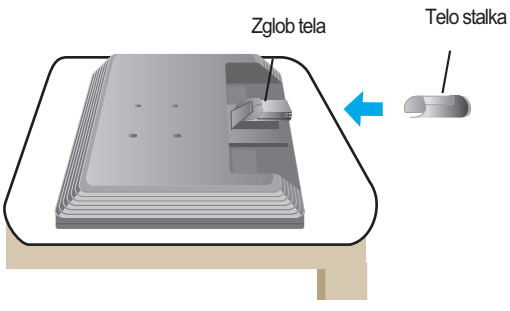

- 3. Montirajte osnovu stalka (prednja i zadnja strana) u telo stalka u ispravnom pravcu.
- 4. Nakon montiranja podignite pažljivo ekran i postavite ga naspram sebe.

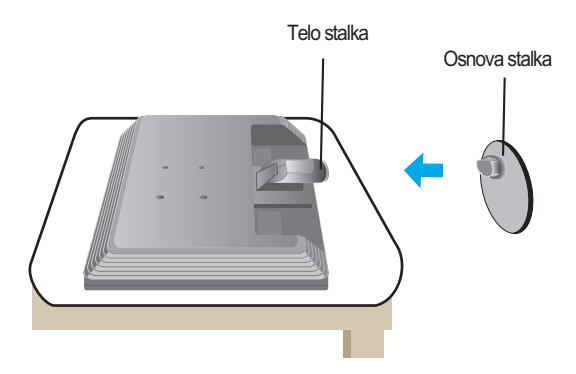

#### **Važno**

- Ova ilustracija prikazuje opšti tip povezivanja. Vaš monitor će se možda razlikovati od onoga koji je prikazan na slici.
- Nemojte nositi proizvod naglavačke držeći ga za osnovu stalka. Prozivod može pasti i da se ošteti ili da vam povredi nogu.

#### **Skidanje stalka:**

#### **A**

1. Stavite jastuk ili meku krpu na ravnoj površini.

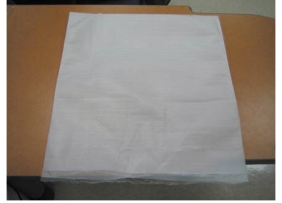

2.Postavite ekran licem prema jastuku ili mekoj krpi. ili mekoj krpi.

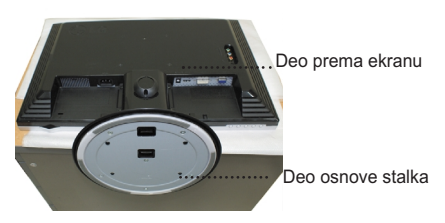

3.Guranjem reze unutra, izvucite osnovu stalka od telo stalka.

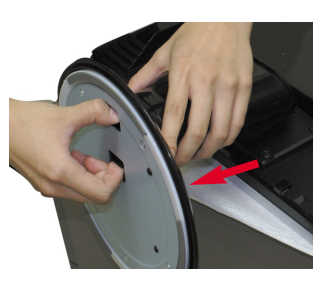

4. Odvojite postolje pomoću šrafcigera kao što je prikazano na slici. Napomena: Molimo sačuvajte 4 zavrtnja na mestu blizu dohvat ruke.

**Y4**

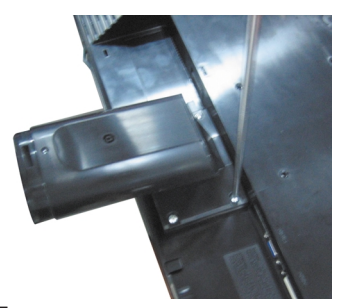

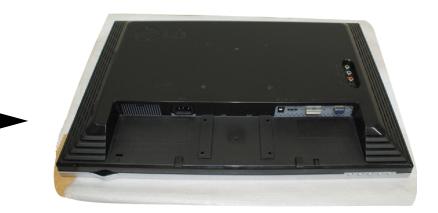

5. Spakujte proizvod kao prikazano na slici.

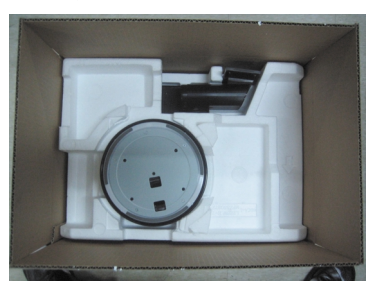

## **Skidanje stalka:**

#### **B**

1. Stavite jastuk ili meku krpu na ravnoj površini.

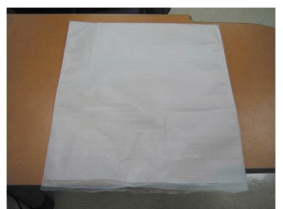

2.Postavite ekran licem prema jastuku ili mekoj krpi. ili mekoj krpi.

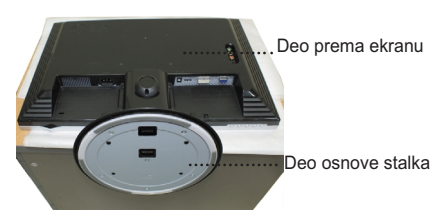

3.Promenite držač na proizvodu kao što sledi i okrenite osnovu stalka u pravcu strelice.

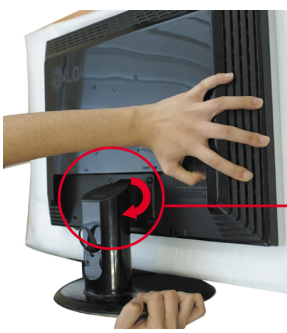

4. Izvucite stalak da bi ga sklonili.

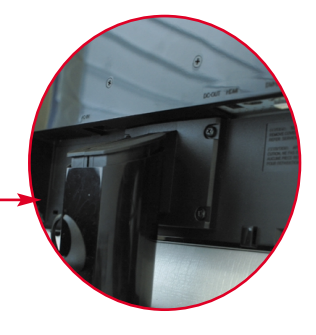

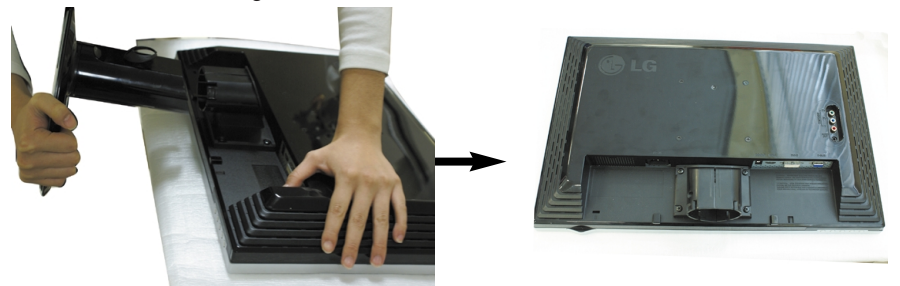

5.Guranjem reze unutra, izvucite osnovu stalka od telo stalka.

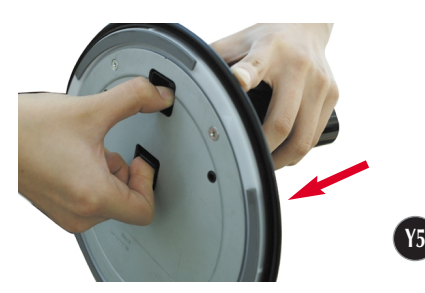

6. Spakujte proizvod kao prikazano na slici.

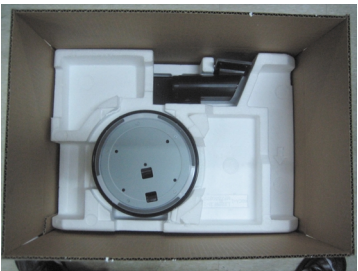

Pre nego što instalirate monitor, proverite da li je napajanje monitora, računarskog sistema i drugih priključenih uređaja isključeno.

## Postavljanje ekrana

- **1.** Podesite položaj ploče na različite načine radi maksimalne udobnosti.
	- Opseg iskošenja : -5˚ ~ 20˚ Obrtni spoj : 355˚

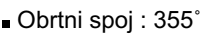

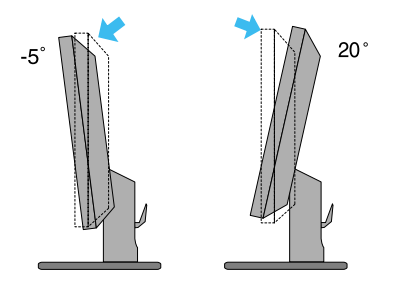

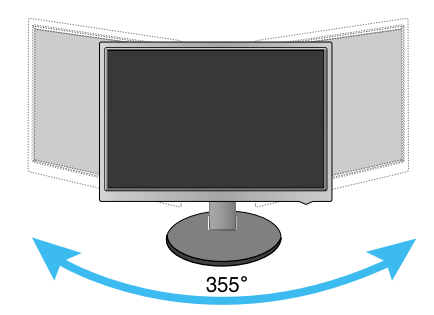

Ergonomski

Cilju zadržavanja ergonomskog i udobnog položaja gledanja, preporučuje se da ugao iskošenja monitora ne prelazi 5 stepeni.

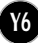

## Nazivi i funkcije delova

## Zadnja strana

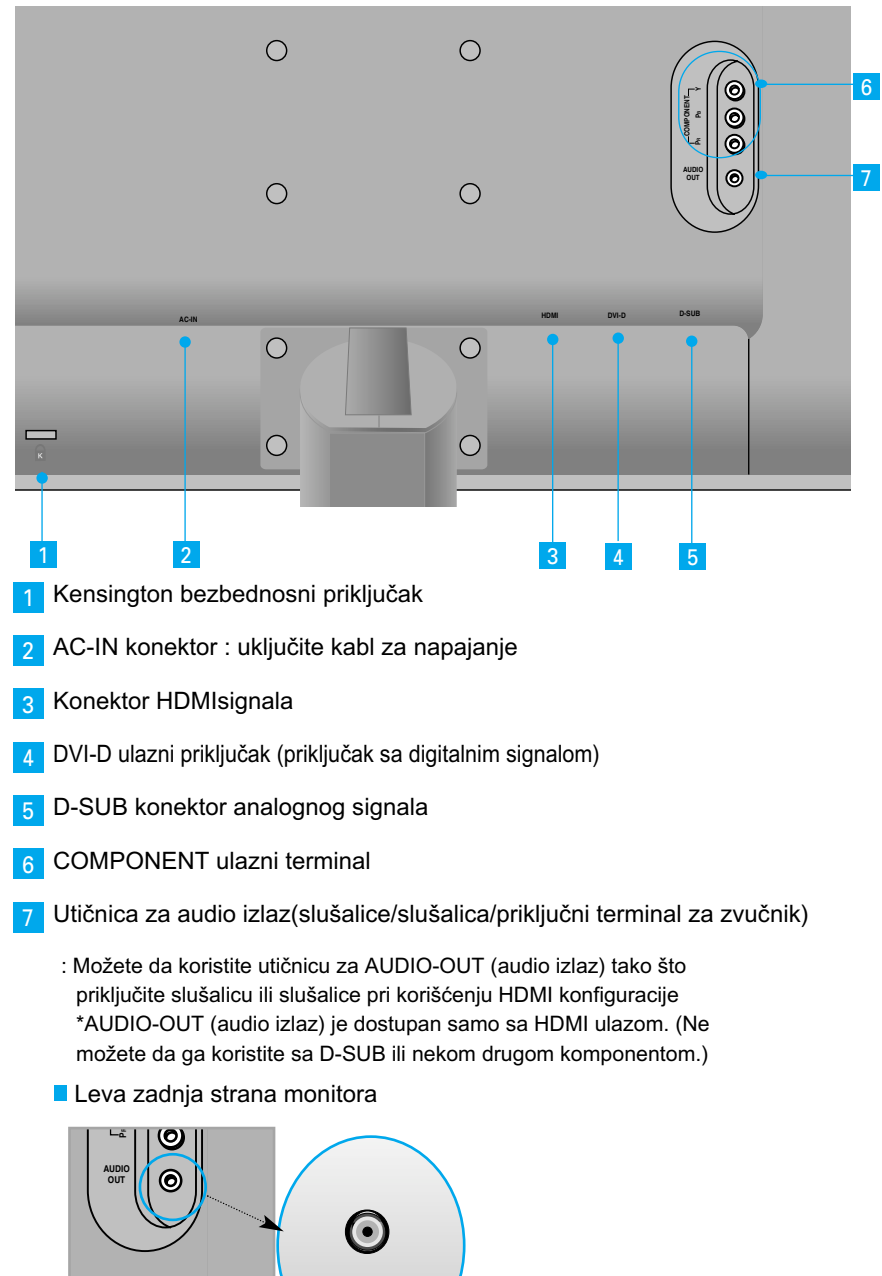

#### **EXA** Kad se povezujete sa svojim računarom

- **1.** Postavite monitor na pogodno, dobro ventilirano mesto blizu svog računara.
- Da biste podesili visinu svog monitora, oslobodite osigurač na vrhu postolja. **2.** Povežite kabl za signal. Kad ga uključite, zavrnite zavrtnje da biste osigurali
- vezu. **(1 3.** Uključite kabl za napajanje u odgovarajuću utičnicu za struju koja je lako dostupna i blizu ekrana. **2**

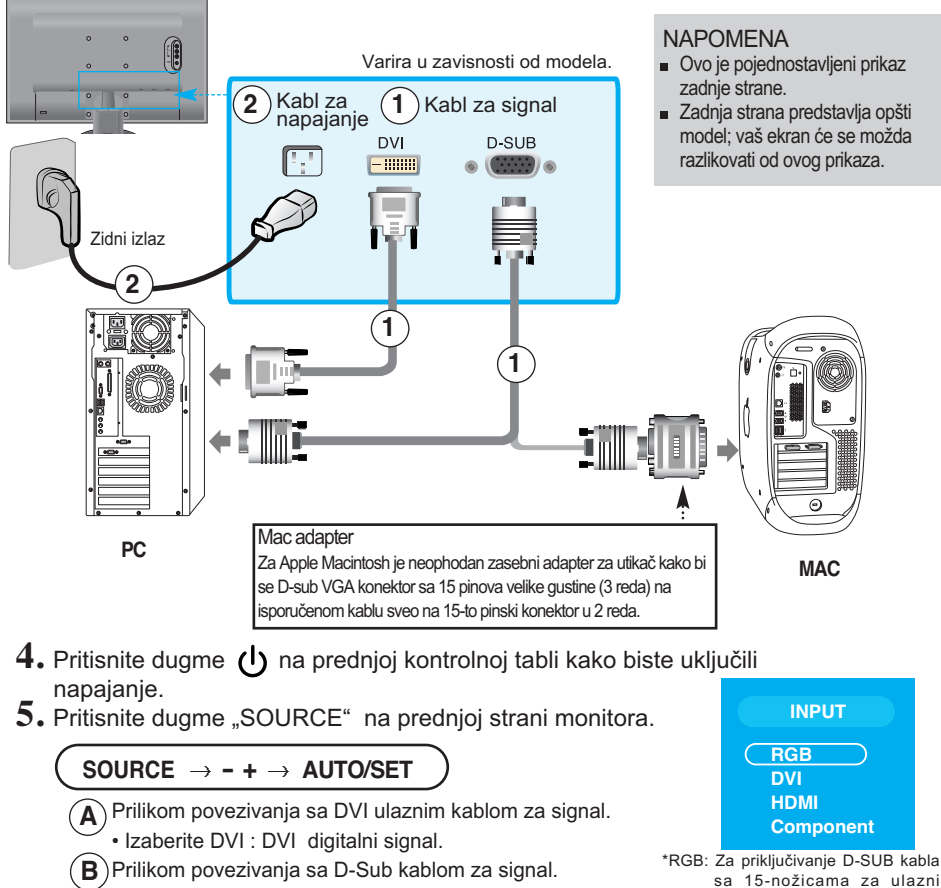

• Izaberite RGB : D-Sub analogni signal.

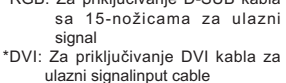

NAPOMENA • Kako da se povežete sa dva računara.

Povežite kablove za signal (DVI i D-Sub) na svaki računar.

Pritisnite dugme "SOURCE" na prednjoj strani monitora.

• Direktno se povežite na uzemljenu utičnicu u zidu ili na tablu za napajanje sa žicom za uzemljenje.

**Y8**

#### Povezivanje sa spoljnim uređajima

#### **EXAM** Kad gledate DVD/Video/HDTV

Prilikom povezivanja sa kablom komponente

- **1.** Ispravno povežite kablove komponente i RCA pomoću stereo kablova. Povežite terminale sa priključcima iste boje.
- **2.** Povežite kabl za napajanje.

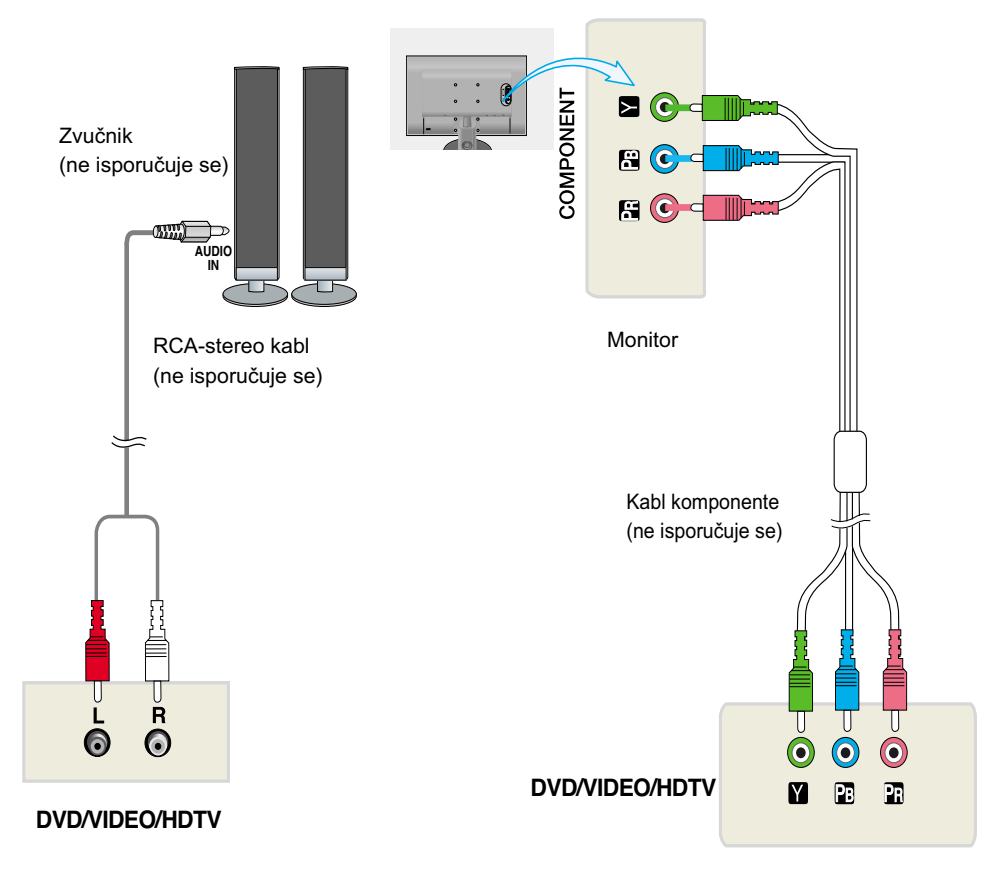

3. Pritisnite dugme "SOURCE" na prednjoj strani monitora.

 $\text{SOWRCE} \rightarrow \text{--} + \rightarrow \text{AUTO/SET}$  **INPUT** 

 $\ket{\mathsf{A}}$ Prilikom povezivanja sa kablom komponente.

• Izaberite opciju "Component" (Komponenta)

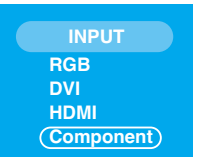

#### Povezivanje sa spoljnim uređajima

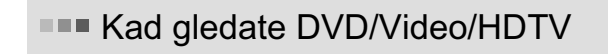

#### Prilikom povezivanja sa HDMI kablom

**1.** Molimo vas da priključite pojedinačan HDMI kabl i Audio kabl.

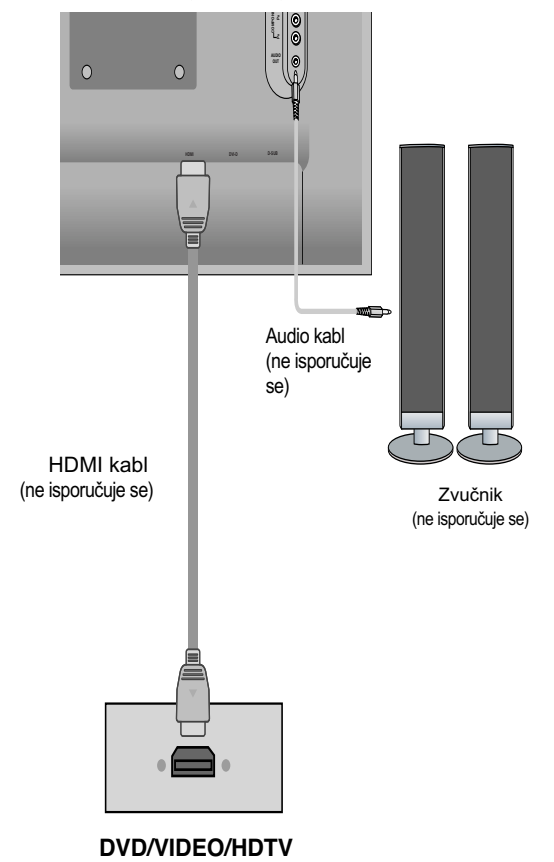

**2.** Pritisnite dugme "SOURCE" na prednjoj strani monitora.

**Y10**

 $\left(\textbf{A}\right)$ Prilikom povezivanja sa HDMI kablom. • Izaberite opciju "HDMI"  $\text{SOURCE} \rightarrow \text{--} \rightarrow \text{AUTO/SET}$ 

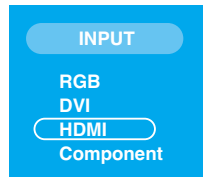

## Povezivanje sa spoljnim uređajima

#### ■■■ Da biste grupisali kablove

**1.** Nakon što ste povezali kablove na odgovarajući način, grupišite ih pomoću držača kablova, onako kako je prikazano na sledećoj slici.

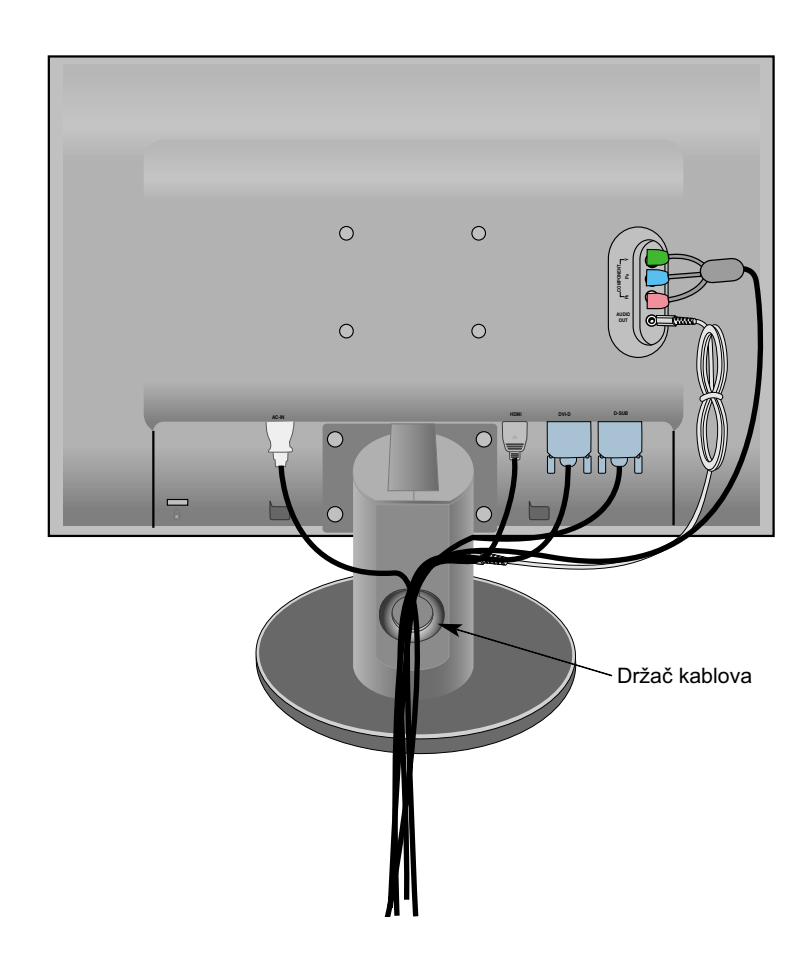

#### **Kontrole prednje table**

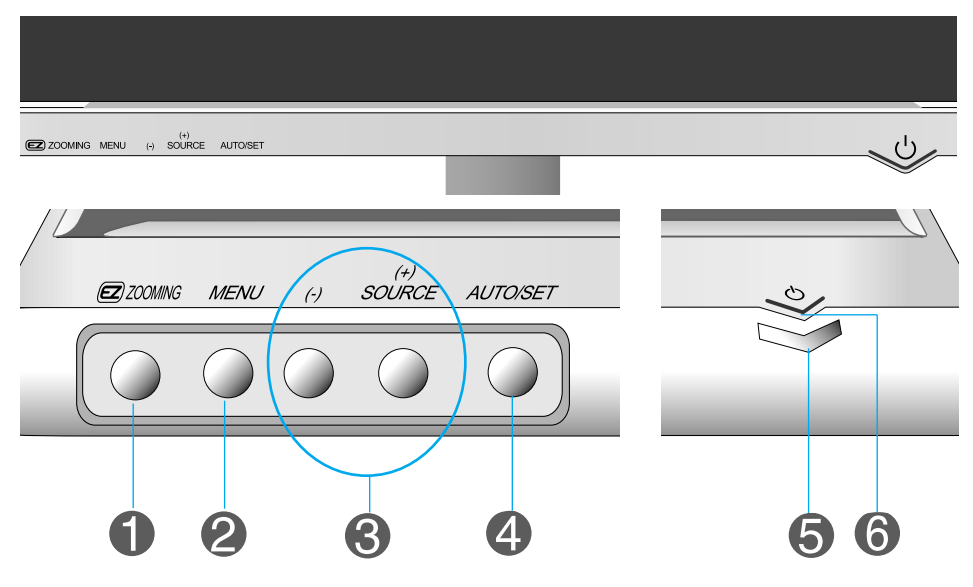

Dugme (EZ) ZOOMING U trenutnom prikazu, pritisnite taster 'ez Zooming', onda će će rezolucija ekrana biti prebačena za jedan stepen niže rezolucije. Pritisnite taster 'ez Zooming' još jednom, ekran se vraća nazad na originalnoj postavi.

> \*Samo jednim dodirom tastera ez-zoom moæete podesiti finoÊu najbolje rezolucije koje æelite, ovo pomaæe ljudima koje imaju probleme sa vidom, sa iskustvom u raËunarstvu a i deci.not dealing with computer well and children.

Preporučene rezolucije su 1680 x 1050, 1280 x 1024, 1024 x 768, 800 x 600.

**Y12**

Način podešavanja se može razlikovati od operativnog sistema ili video kartice. U tom slučaju, molimo vas da se obratite proizvođaču računara ili video kartice.

Napomena

Ne može se upravljati glasnoćom u režimu rada HDMI Video.

m.

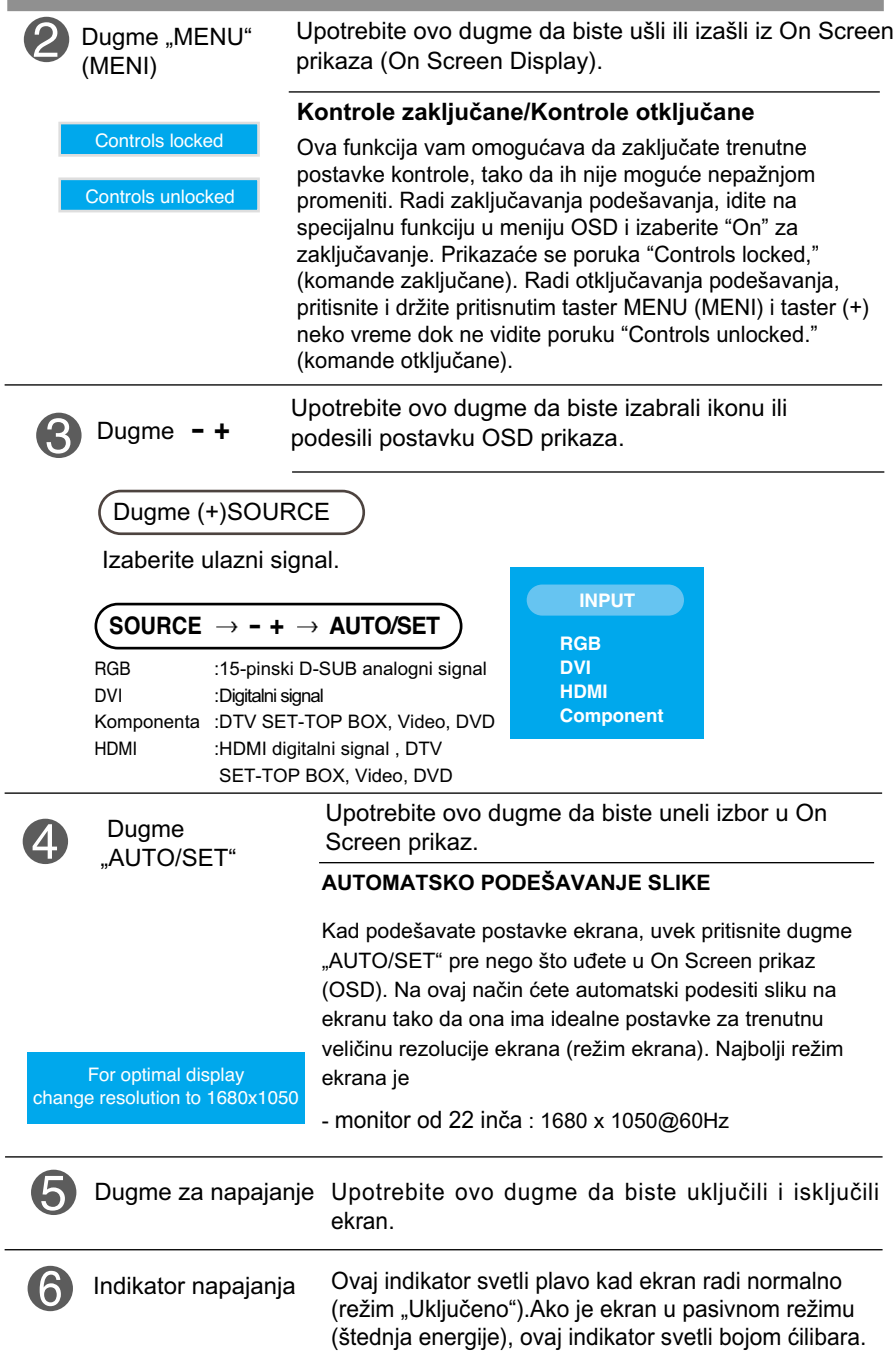

$$
\textcircled{\tiny{\textcircled{\tiny{1}}}}
$$

#### **Podešavanje ekrana**

**Sistem kontrole On Screen prikaza omogućava brzo i lako podešavanje veličine slike, položaja i radnih parametara ekrana. Sledi kratak primer koji će vam pomoći da se upoznate sa korišćenjem ovih kontrola.**

**Sledeći odeljak je pregled raspoloživih podešavanja i izbora pomoću OSD-a.**

**NAPOMENA** 

Pre nego što pristupite podešavanju slike, omogućite ekranu da se stabilizuje tokom najmanje 30 minuta.

Pratite sledeće korake da biste načinili promene u On Screen prikazu:

```
MENU \rightarrow - + \rightarrow AUTO/SET \rightarrow - + \rightarrow AUTO/SET \rightarrow - + \rightarrow AUTO/SET \rightarrow MENU \rightarrow MENU
```
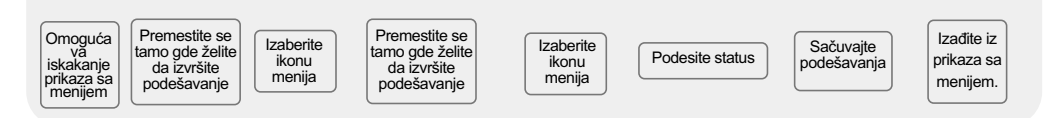

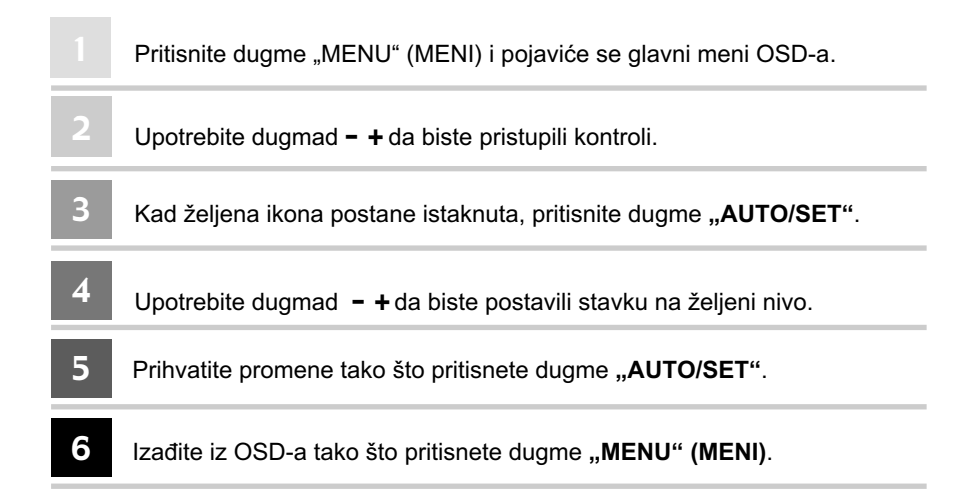

#### **Meni OSD-a (On Screen prikaza)**

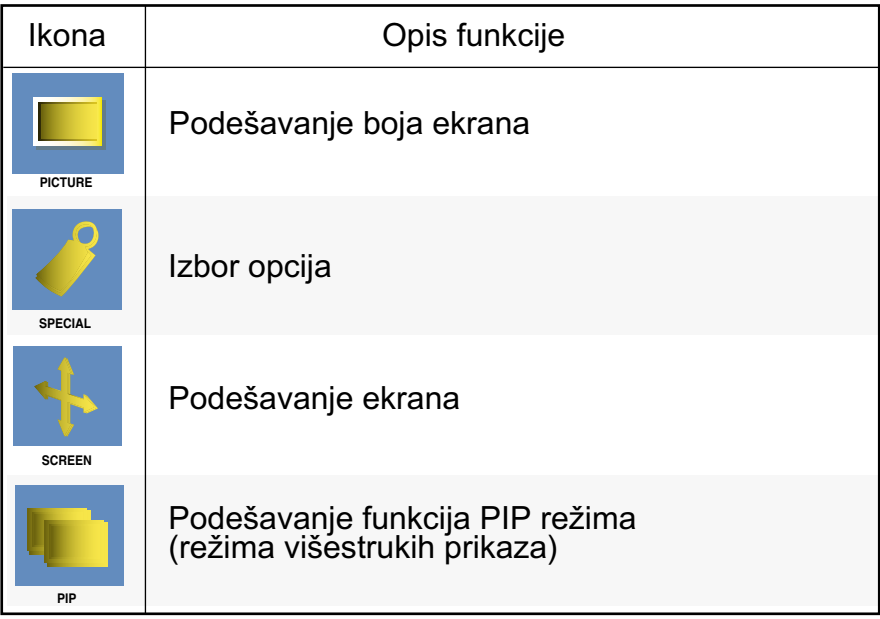

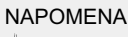

NAPOMENA | OSD (On Screen prikaz) S obzirom da uključuje grafički prikaz, OSD funkcija vam omogućava da podesite status prikaza onako kako vam odgovara.

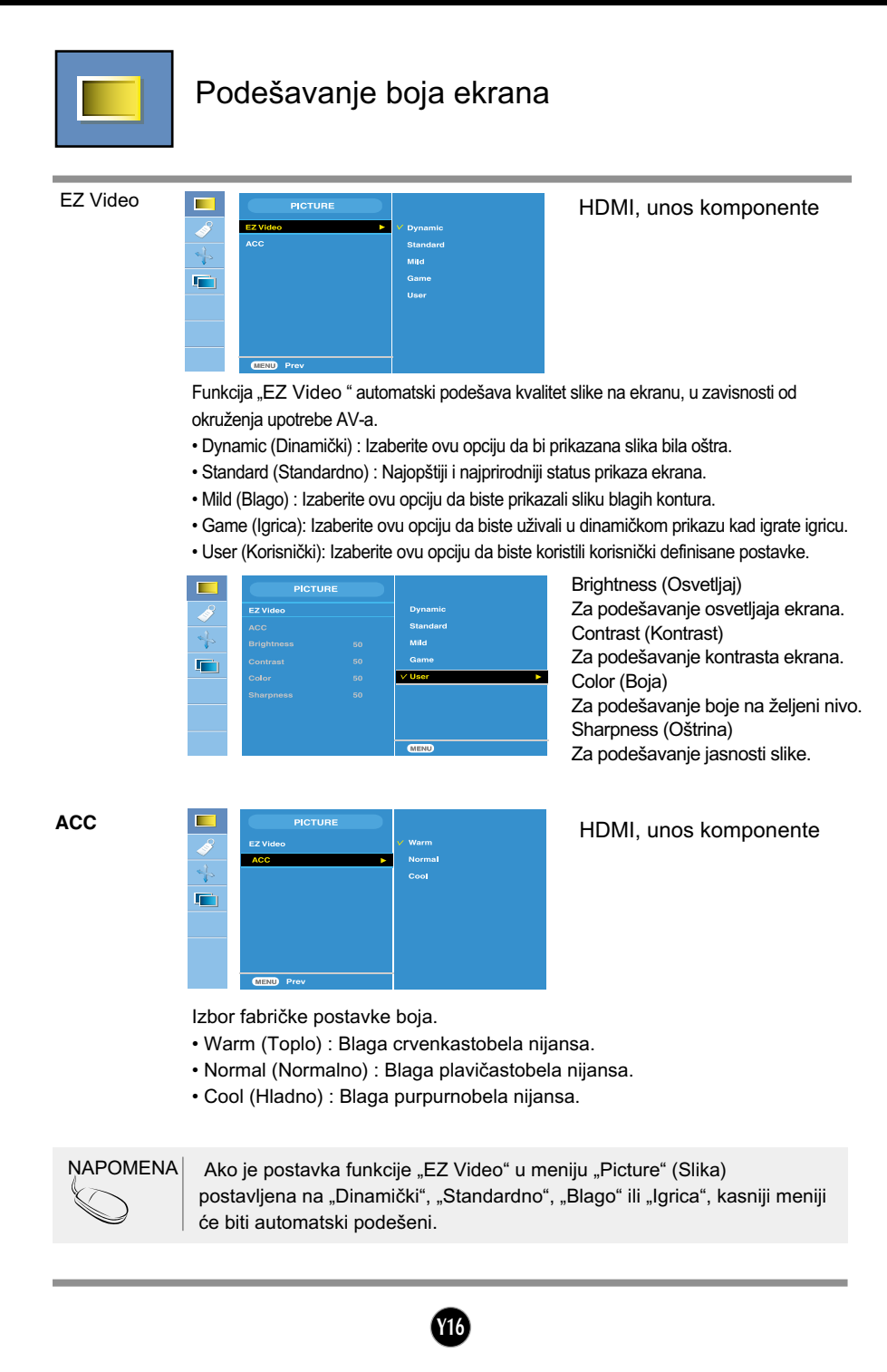

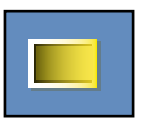

#### Podešavanje boja ekrana

**CSM**

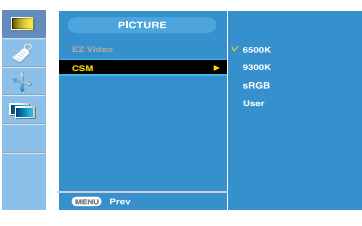

#### Samo PC

• 6500K/9300K/sRGB

Izbor fabričke postavke boja. 6500K: Blaga crvenkastobela nijansa. 9300K: Blaga plavičastobela nijansa. sRGB : Postavite boje ekrana tako da odgovaraju SRGB standardnim bojama

• User (Korisnički) : Izaberite ovu opciju da biste koristili korisnički definisane postavke.

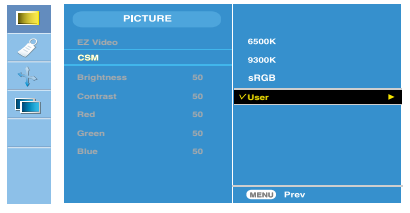

Brightness (Osvetljaj) Za podešavanje osvetljaja ekrana. Contrast (Kontrast) Za podešavanje kontrasta ekrana. Red (Crveno) / Green (Zeleno) / Blue (Plavo) Postavite sopstvene nivoe boja.

NAPOMENA \* Kada je HDMI priključen na kutiju za dodatne mogućnosti ili video

**Y17**

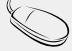

plejera kao što je DVD plejer, molimo vas odaberite HDMI PC u OSD podešavanje ekrana da bi pokrenuli CSM na 720P @ 60 Hz, 480P @ 60 Hz.

\* 720P @ 60 Hz, 480P @ 60 Hz je jednako PC sinhronizaciji 1280x720 @ 60 Hz, 640x480 @ 60 Hz.

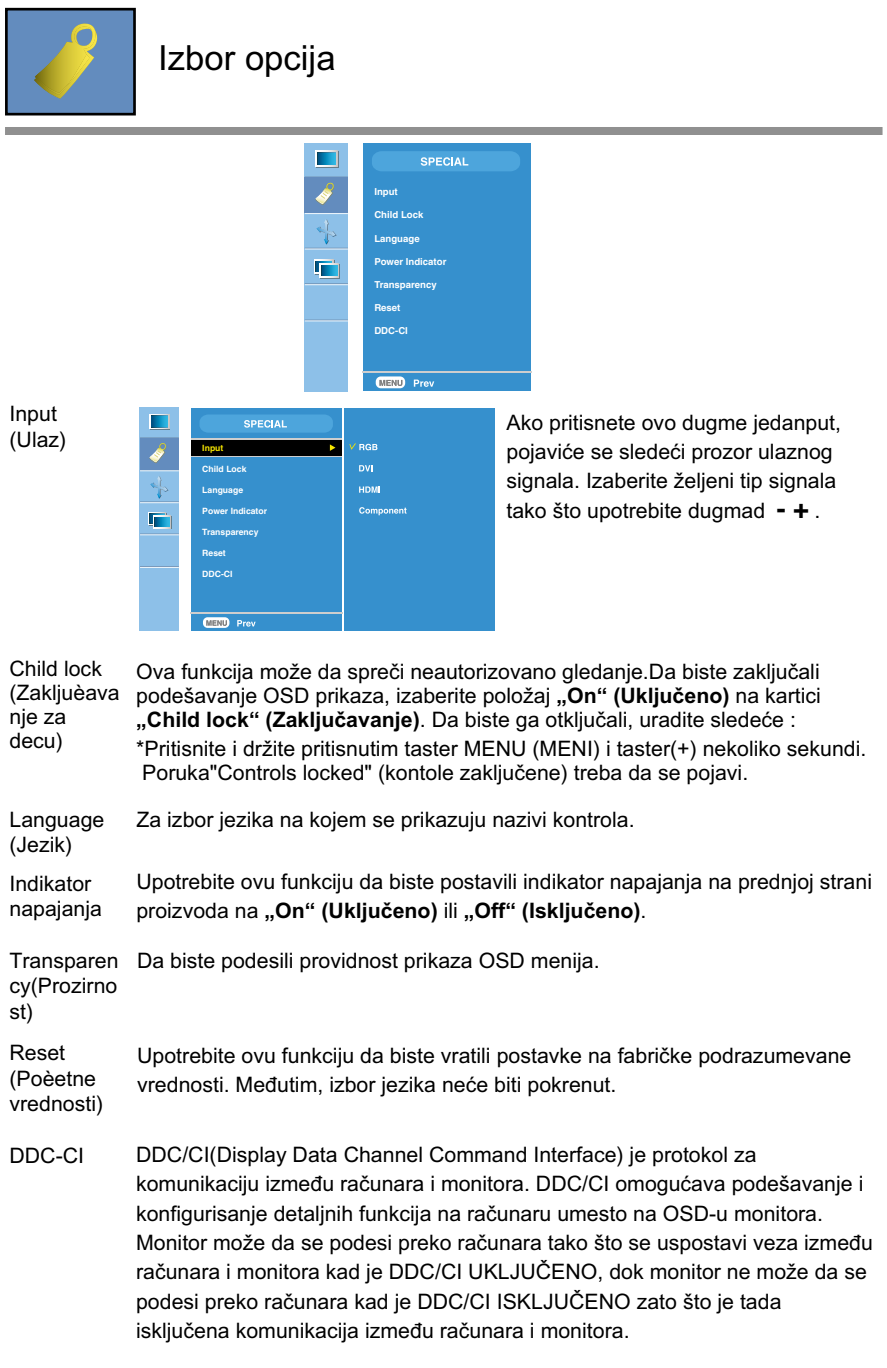

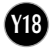

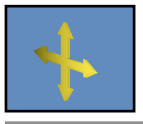

#### Podešavanje ekrana

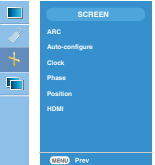

Za izbor veličine slike na ekranu. ARC \* Meni se razlikuje u zavisnosti od vrste ulaznog signala. ARC je aktiviran u Video signalu ali je deaktiviran u 1080i.

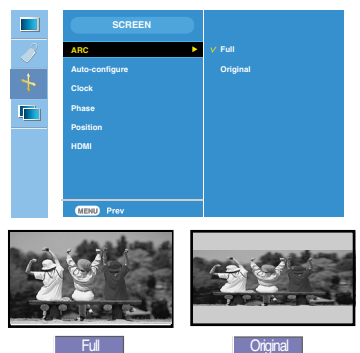

<HDMI(Video), samo unos komponente>

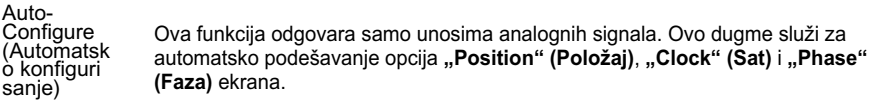

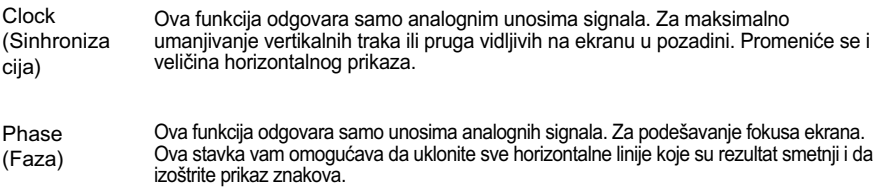

NAPOMENA | Kad se prepleteni signal unese u RGB nivo ulaza izvora, meniji "Auto-Configure", "Clock", "Phase" i ne mogu da se koriste.

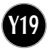

Position (Pozicija)

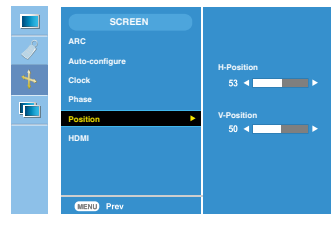

Ova funkcija odgovara samo unosima analognih signala. Za podešavanje položaja prikaza. Pritisnite dugme **AUTO/SET**da biste prikazali podmeni za položaj.

H-Position: Horizontalno pomeranje položaja prikaza.

V-Position: Vertikalno pomeranje položaja prikaza.

HDMI

Video - koristi se kad je povezan sa DVD-om ili SET-TOP BOX-om preko HDMI-ja.

\* Ukoliko æelite da prikljuËite VCR, izaberite VIDEO u ovom meniju. U protivnom moæete videti πumenje na margini ekrana zbog razlike u veliËini ekrana.

PC - koriste se kad je povezan sa raèunarom preko HDMI-ja.

\* Ukoliko æelite da prikljuËite PC, izaberite PC u ovom meniju. U protivnom ekran moæe biti preveliki da bi podræao PC pomoÊni ekran.

NAPOMENA | Kad se prepleteni signal unese u RGB nivo ulaza izvora, meniji "Position" ne mogu da se koriste.

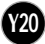

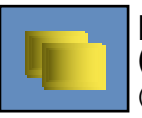

#### Podešavanje funkcija PIP režima (režima višestrukih prikaza)

(Za podešavanje podekrana)

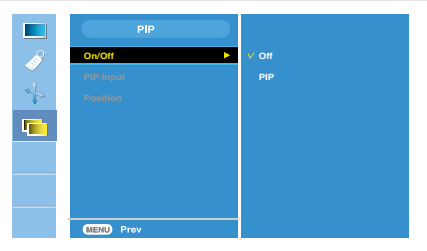

On/Off Ukliuèeno/Is kljuèeno

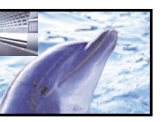

Nakon biranja stavke "PIP" u meniju "PIP On/Off" mogu da se podese sledeće stavke. PIP

PIP Input (PIP ulaz) Za izbor ulaznog signala za "PIP"

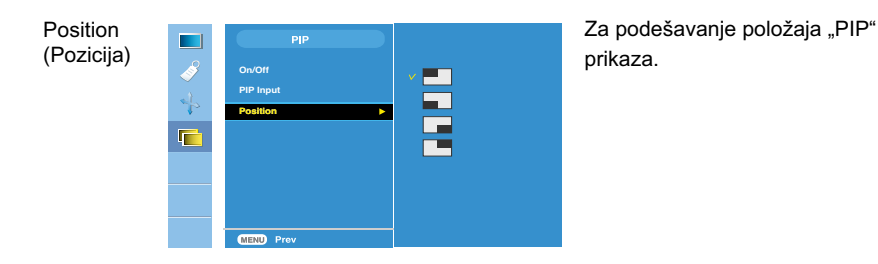

\* Sledeća tabela prikazuje dostupne opcije da bi uparili glavni i pomoćni ekran.

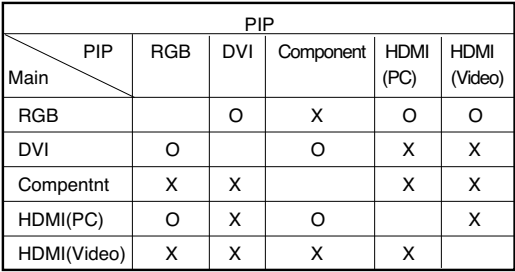

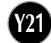

#### **Pre nego što pozovete servis, proverite sledeće.**

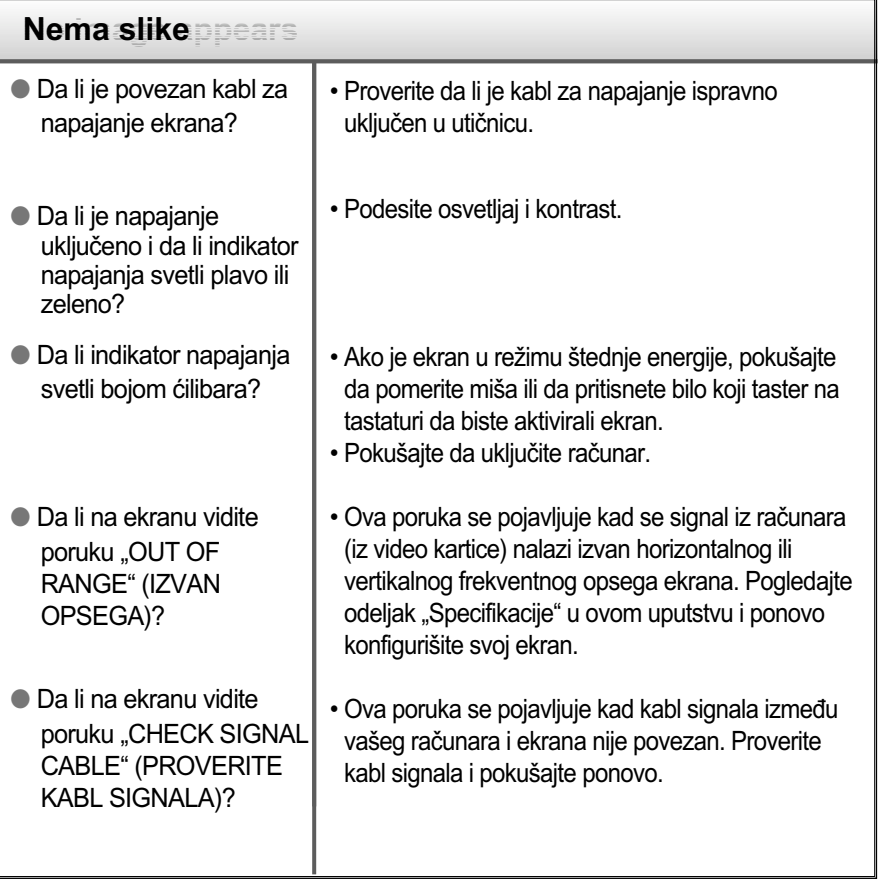

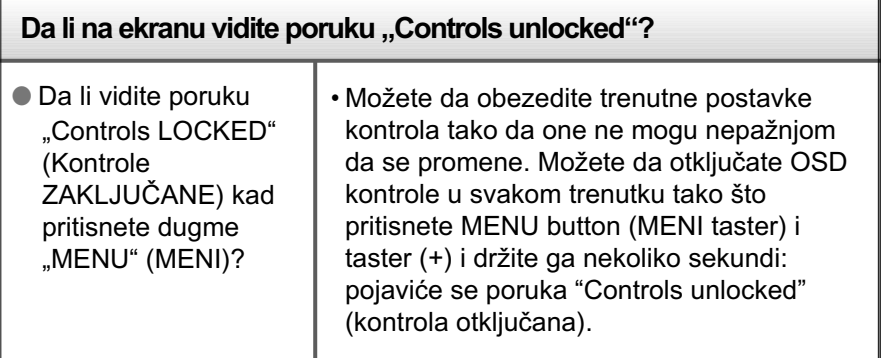

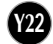

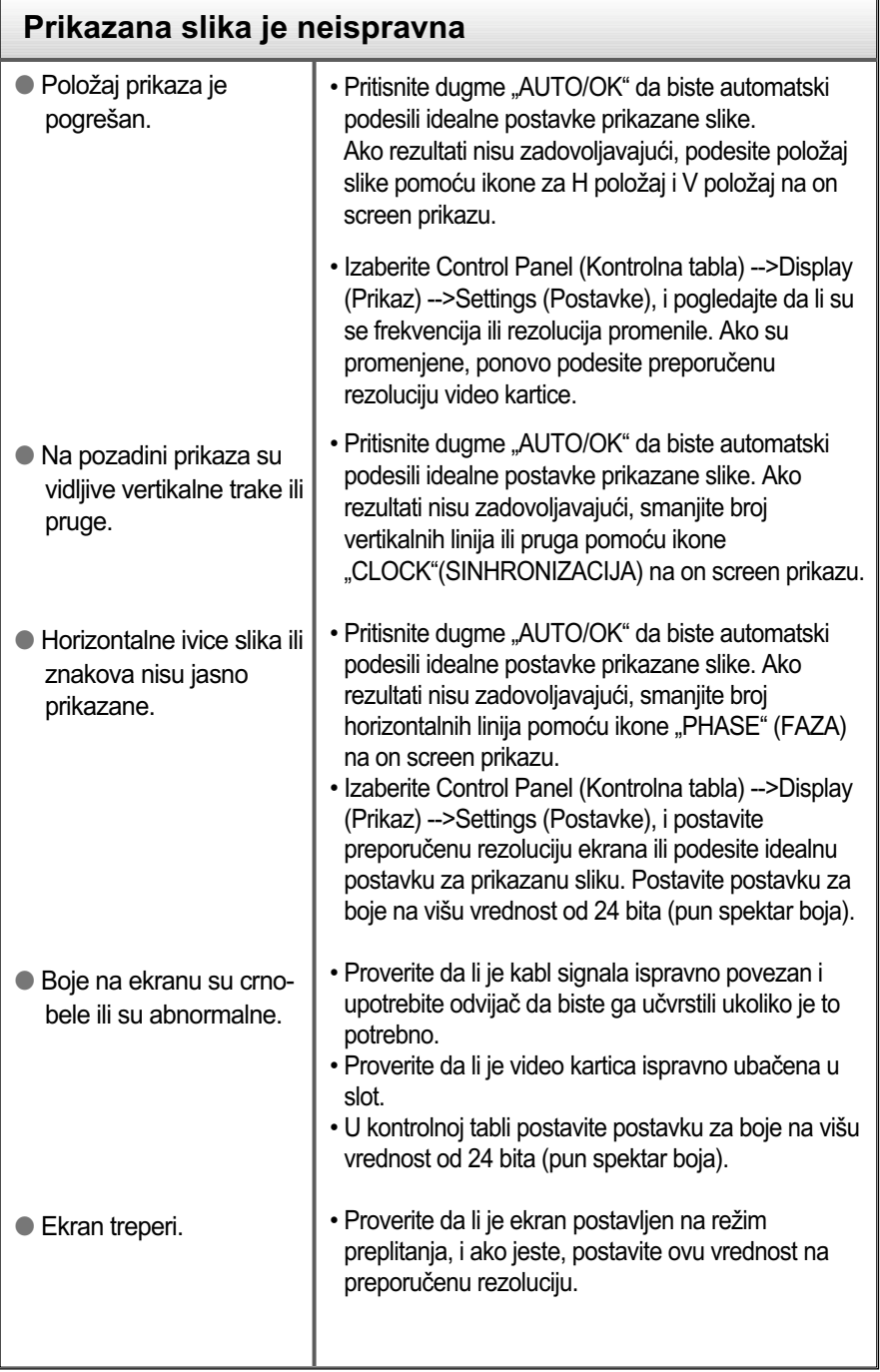

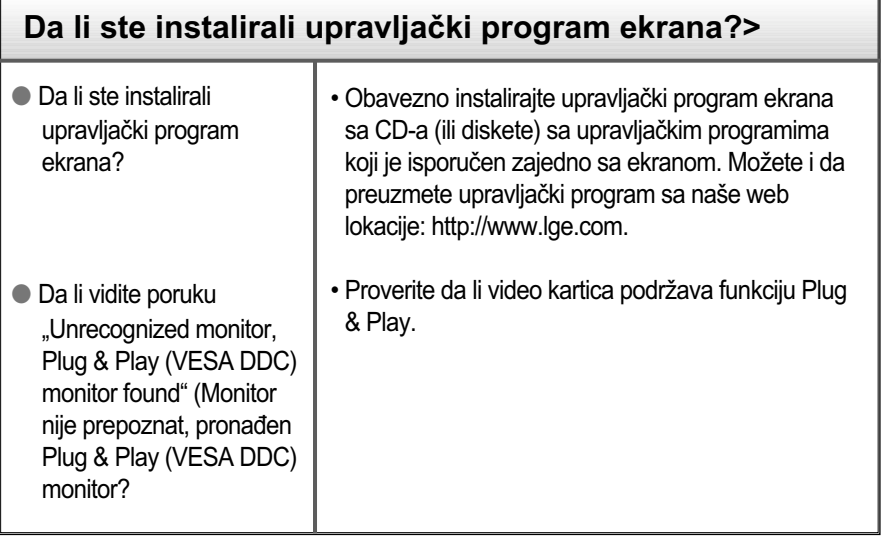

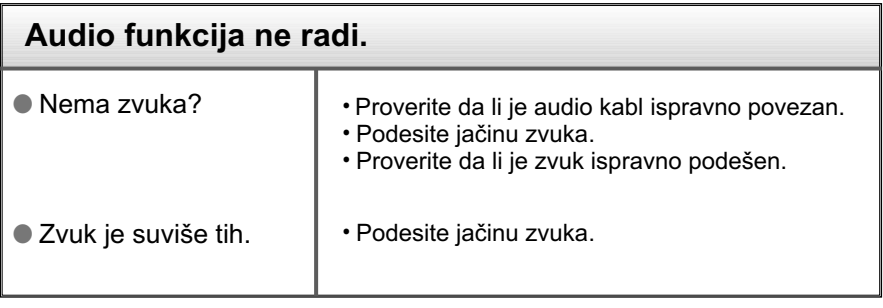

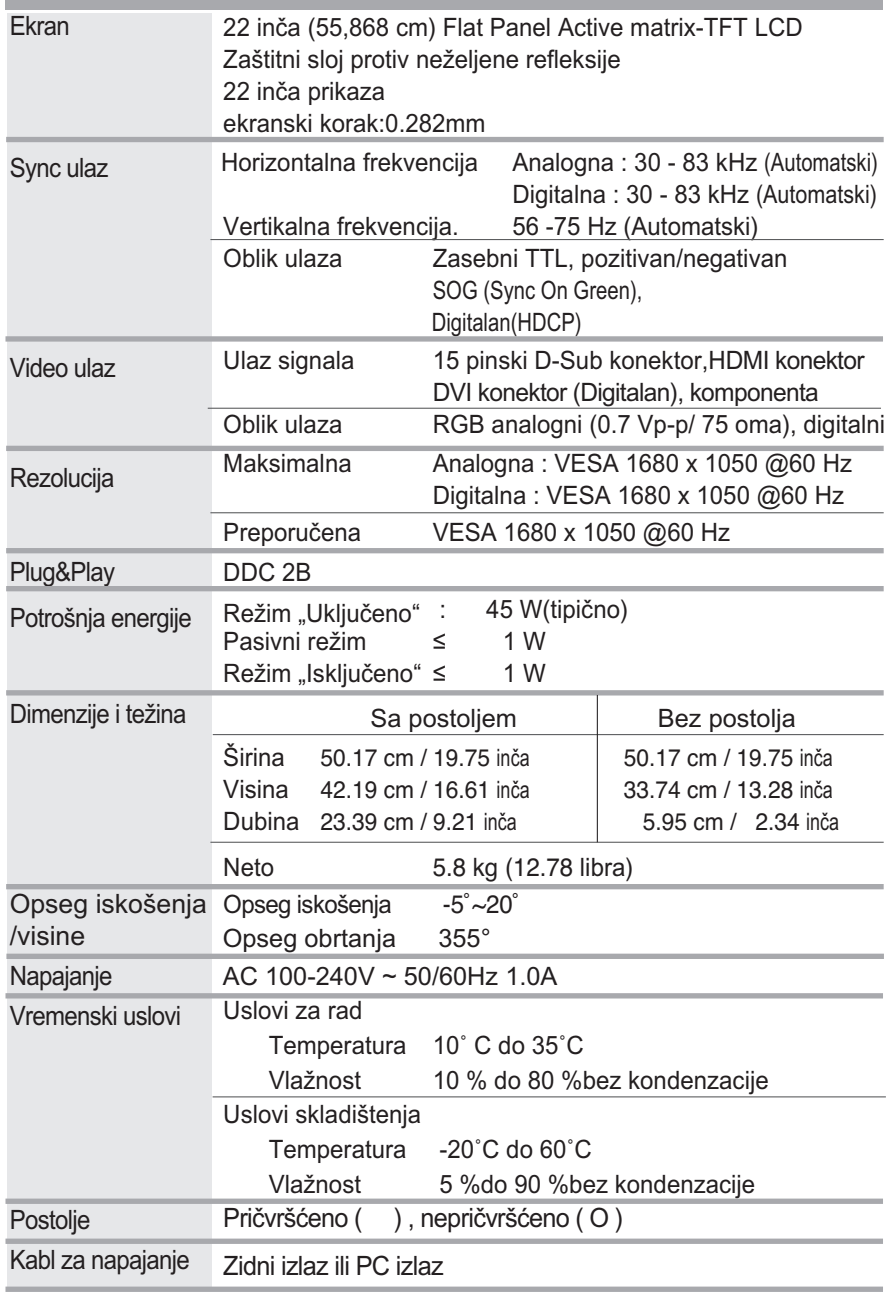

#### NAPOMENA

Informacije u ovom dokumentu mogu da se menjaju bez prethodnog obaveštenja.

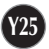

#### Prethodno postavljeni režimi PC ULAZA (rezolucija)

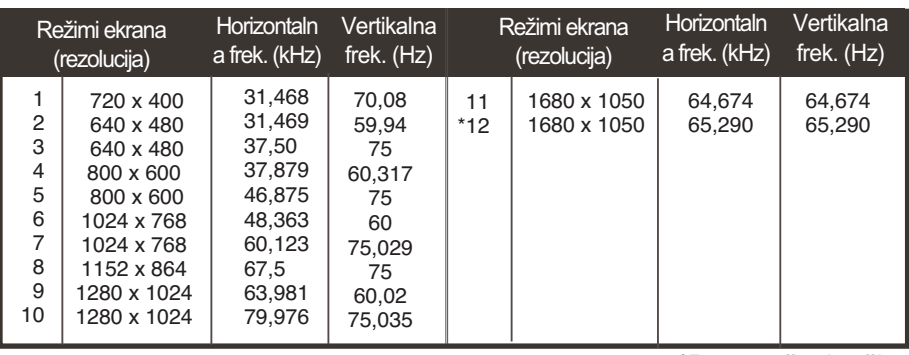

\*Preporučeni režim

#### **HDMI** video ULAZ

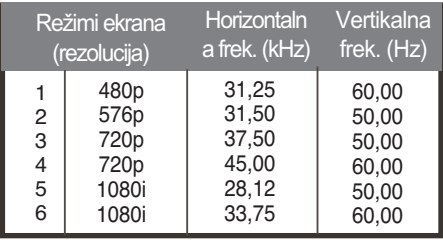

#### Video ULAZ komponente

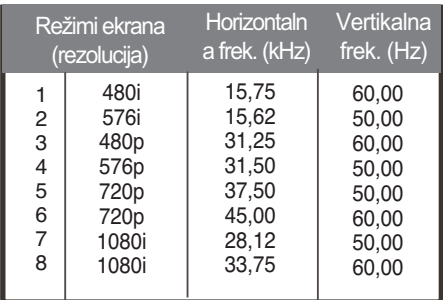

Napomena Ne može se upravljati glasnoćom u režimu rada HDMI Video.

#### **Indikator**

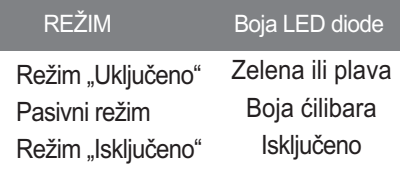

## Specifikacije

#### Dodela pinova za tip HDMI

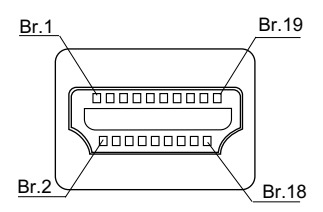

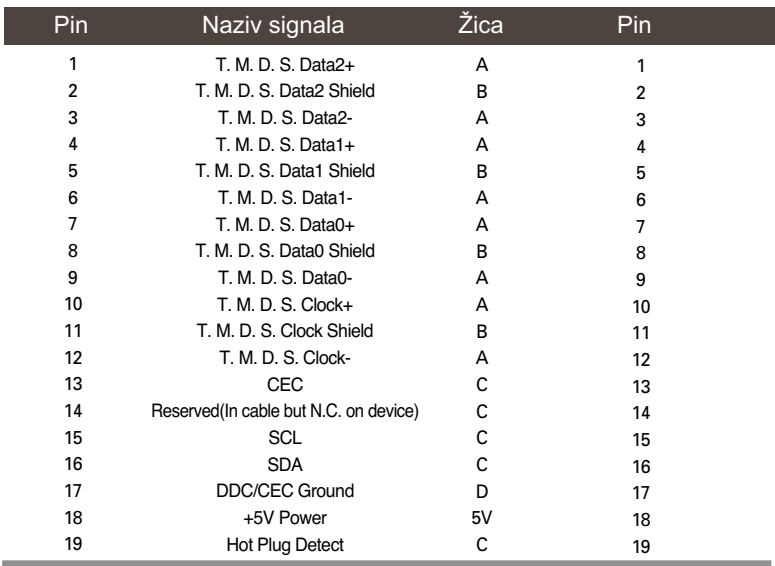

T. M.D.S.(Transition Minimized Differential Signaling, diferencijalno signaliziranje minimiziranog prelaza)

Ovaj monitor je projektovan u skladu sa specifikacijama podmetača sa interfejsom koji zadovoljava VESA standarde za montažu.

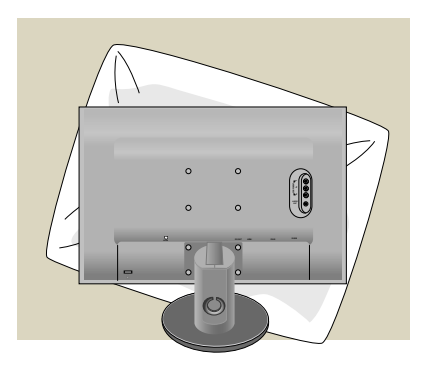

**1.** Kad spustite prednji deo proizvoda naniže, obavezno ga postavite na meku tkaninu ili na jastuk kako ne bi došlo do oštećenja površine.

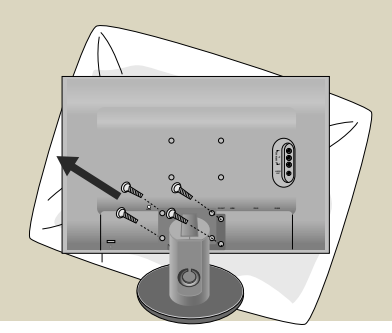

**2.** Razdvojte kućište i postolje koristeći odvijač.

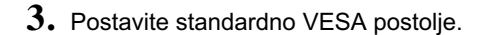

#### **VESA zidni nosač**

Povezan sa drugim objektom (stojeći tip) i zidni tip. Ovaj monitor prihvata podmetač sa interfejsom koji zadovoljava VESA standarde za montažu.

#### **- Ukoliko vam je ovaj deo potreban, morate ga posebno kupiti.)**

Pogledajte uputstvo za montažu VESA nosača da biste dobili dodatne informacije.

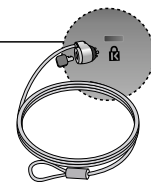

#### **Kensington bezbednosni slot**

Povezan sa kablom za osiguranje koji se zasebno može kupiti u većini prodavnica računarske opreme.

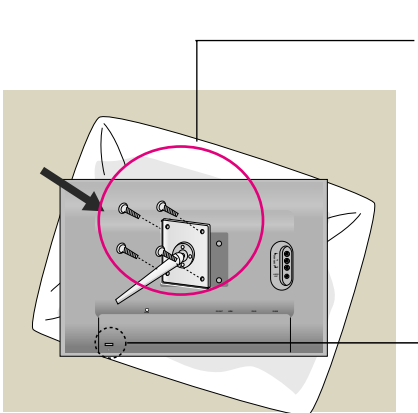

# **Digitally yours**

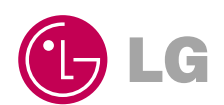